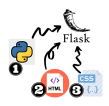

# **08\_Python\_8\_Form\_Relazione**

## **Citterio Giorgio e Colombo Umberto**

Lo scopo di questa attività è inviare dati da Web all'applicazione Flask, in modo da poter controllare l'attuatore da browser.

### **Attività preliminare**

Dopo aver visto e studiato gli esempi con e senza l'utilizzo dei template siamo passati alla prima attività.

#### **parte 1**

L'obbiettivo di questa prima parte dell'attività è quello di relizzare un form in HTML contenente un campo per scrivere la velocità del motore e due bottoni per selezionare la direzione del motore.

codice Python ricevi:

```
from flask import Flask, request, render_template
import serial
import struct
ID=b"BE"
MITTENTE=b"M001"
DESTINATARIO=b"D031"
TIPO=b"A1"
VUOTO=b"----------------"
direzione = b"A"
arduino = serial.Serial('COM3', 9600)
app = Flask(\text{__name__})@app.route("/")
def inviaFormVuoto():
    return(render_template("index.html"))
@app.route("/ricevi")
def riceviForm():
   val = request.args["velocita"]
   if(request.args['btn"] == "avanti"):
       direzione = b"A"
    else:
       direzione = h"I"v = str(val).zfill(3).encode()pack=struct.pack("2s 4s 4s 2s 1s 3s 16s",ID,MITTENTE,DESTINATARIO, TIPO, direzione, v, VUOTO)
    print(pack)
    arduino.write(pack)
    return("Velocità: "+request.args["velocita"] + " " + "Direzione: " + request.args["btn"])
```
template HTML:

```
<!DOCTYPE html>
<html lang="en">
<head>
   <meta charset="UTF-8">
   <meta http-equiv="X-UA-Compatible" content="IE=edge">
   <meta name="viewport" content="width=device-width, initial-scale=1.0">
   <title>Controllo motore</title>
</head>
<body>
    <h2>Controllo motore</h2>
    <form action="/ricevi">
        <label for="velocita">Velocità:</label>
        <input type="number" id="velocita" name="velocita" required min="0" max="255" placeholder="0-255">
        <br>
        <input type="radio" name="btn" checked="checked" value="avanti">
        <label> Avanti </label>
        \text{chr}<input type="radio" name="btn" value="indietro">
        <label> Indietro </label>
        <br/><sub>hr</sub><input type="submit" value="Invia">
    </form>
</body>
</html>
```
#### **parte 2 (approfondimento)**

L'obbiettivo di quest'attività è quello di unificare il lavoro relizzato finora visualizzando i valori del sensore e controllando il motore.

codice Python ricevi2:

```
from flask import Flask, request, render_template
import serial
import struct
import os
import json
import plotly.express as px
import pandas as pd
import plotly
ID=b"BE"
MITTENTE=b"M001"
DESTINATARIO=b"D031"
TIPO=b"A1"
VUOTO=b"----------------"
IDCORRETTO = "BE"
DESTINATARIOCORRETTO = "D031"
direzione = b"A"
pathJ = os.getcwd()+'/datiSensore.json'
```

```
arduinoAttuatore = serial.Serial('COM3', 9600)
app = Flask(\text{__name__})lista = []@app.route('/')
def returnHtml():
        with open(pathJ, 'r') as fp:
           lista = json.load(fp)
            date = []valoriSensori = []
        for i in range(len(lista)):
            date.append(lista[i]["DataOra"])
            valoriSensori.append(lista[i]["Valore"])
        df = pd.DataFrame({}'DataOra': date,
        'Valore': valoriSensori})
        fig = px.bar(df, x='DataOra', y='Valore', barmode='group')
        graphJSON = json.dumps(fig, cls=plotly.utils.PlotlyJSONEncoder)
        return render_template('index.html', dizValori=lista, graphJSON=graphJSON)
@app.route("/ricevi")
def riceviForm():
    val = request.args["velocita"]
    if(request.args['btn"] == "avanti]):direzione = b"A"
    else:
       direzione = b"I"
    v = str(val).zfill(3).encode()pack=struct.pack("2s 4s 4s 2s 1s 3s 16s",ID,MITTENTE,DESTINATARIO, TIPO, direzione, v, VUOTO)
    print(pack)
    arduinoAttuatore.write(pack)
    return("Velocità: "+request.args["velocita"] + " " + "Direzione: " + request.args["btn"])
```
#### template HTML:

```
<!DOCTYPE html>
<html lang="en">
<head>
    <meta charset="UTF-8">
    <meta http-equiv="X-UA-Compatible" content="IE=edge">
   <meta name="viewport" content="width=device-width, initial-scale=1.0">
   <meta http-equiv=refresh content=5>
   <title>Controllo motore e sensore</title>
    <style>
        table, th, td{border: 1px solid black;}
    </style>
</head>
<body>
    <h2>Controllo motore</h2>
    <form action="/ricevi">
        <label for="velocita">Velocità:</label>
        <input type="number" id="velocita" name="velocita" required min="0" max="255">
        <input type="submit" value="Invia">
        <br>
        <input type="radio" name="btn" checked="checked" value="avanti">
        <label> Avanti </label>
        <hr>
        <input type="radio" name="btn" value="indietro">
        <label> Indietro </label>
```

```
</form>
  <h2>Tabella valori del sensore</h2>
   <table>
        <tr><th>Data e ora</th>
           <th>Valore</th>
            {% for i in dizValori %}
                <tr><td>{{i["DataOra"]}}</td>
                   <td>{{i["Valore"]}}</td>
                \langletr>
            {% endfor %}
        \langletr>
   </table>
   <h2>Grafico valori del sensore</h2>
    <div id='chart' class='chart'"></div>
   <script src='https://cdn.plot.ly/plotly-latest.min.js'></script>
   <script type='text/javascript'>
   var graphs = {{graphJSON | safe}};
   Plotly.plot('chart',graphs,{});
    </script>
</body>
</html>
```